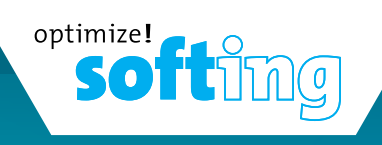

### Quick Start Guide

Kurzanleitung

Guide de Démarrage Rapide

Guía de inicio rápido

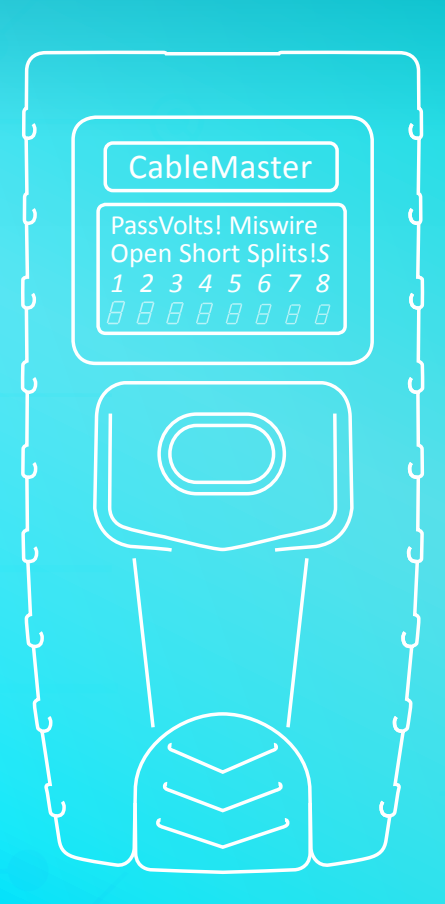

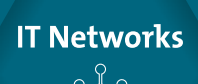

[itnetworks.softing.com/CM200](https://itnetworks.softing.com/CM200)

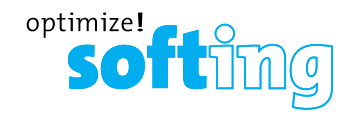

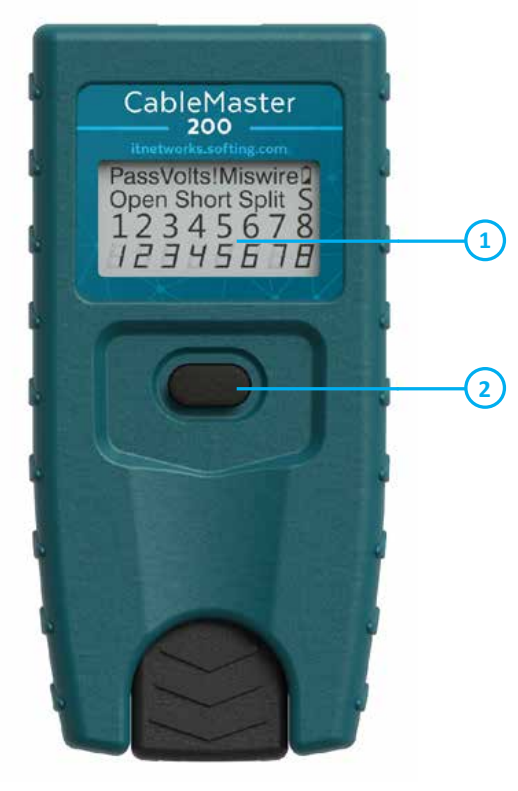

# **BUTTON FUNCTION**<br>**1** LCD Display

- 
- **2** On/Off, Cable Testing, Mode Testing, LOOP

The CableMaster 200 has a single button for operation. With this you can start tests and select all other functions and options. Depending on how long the button is pressed (less than 1 sec. or more than 1 sec.), different functions are called up:

**1. Cable Test (short key press):** Briefly pressing the key of the switched off CableMaster 200 starts a cable test, "Test" appears on the display. The result is displayed. If the button is briefly pressed again another test is started. When not in use, the CableMaster 200 switches off automatically after approx. 20 seconds (unless the device is in LOOP mode). If the button is held down until "LOOP" appears on the display and then released, continuous tests are performed and the result display is updated.

With a long continuous button press, the endurance test is stopped and the mode selection is called up. If the "LOCATE"-Mode is selected and an ID Remote is connected instead of the Wiremap Remote the CableMaster 200 displays the number of the connected ID Remote.

Possible display options are:

- − "Open": Connection to the Remote is interrupted
- − "Pass": The test was successfully executed
- − "Short": Short circuit between one or more pairs
- − "Split": Wrong laying of the wires within different pairs
- **2. Mode Selection (long key press):** Long press of the button of the switched on CableMaster 200 calls up the mode selection. The cable test and tone generator modes are displayed one after the other. The mode displayed when the button is released is executed. The modes appear in the following order when the CableMaster 200 is switched on:
- **• OFF:** If the display shows "OFF" and the button is released at the same time, the CableMaster 200 switches off.
- **LOOP:** Cable test in continuous mode until the test is terminated by a long button press or the mode selection is called up.
- LOCATE: Detects network map-only ID remotes #1 #5. This mode is not used to test cables but is used only to map the location of the jack that the far end is connected to using the map-only ID remotes. For testing cables use the master remote stored in the bottom of the tester.
- **• Hi Lo 1, Hi Lo 2, Hi, Lo (four tone patterns):** The next four modes are tone generation modes with different sound patterns. "Hi Lo" tone sequences are transmitted in two frequencies of different lengths. "Hi" and "Lo" only have one frequency at a time. By briefly pressing a key in one of the sound modes, the pairs of wires that are affected by the sound signal change. The corresponding pins are displayed.
- **• CABLE:** The same cable test is performed, as with a short push-button action.

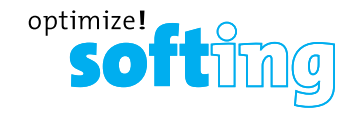

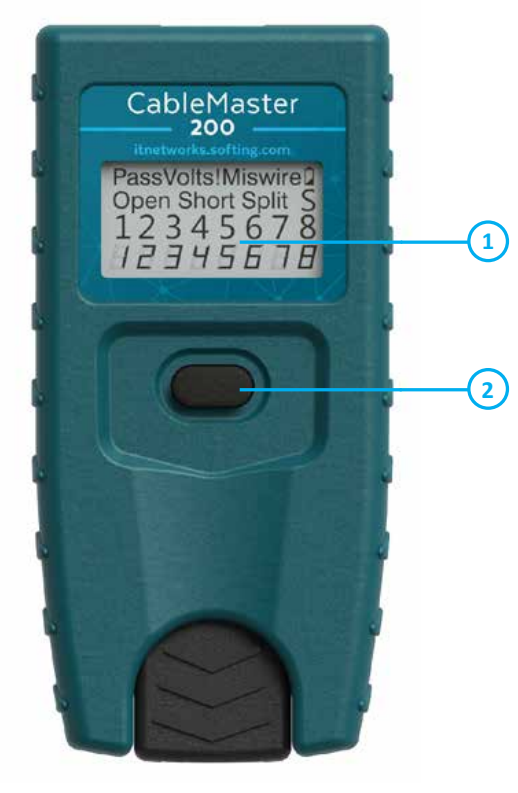

# **FUNKTIONSTASTEN 1** LCD Display

- 
- **2** An/Aus, Kabelprüfung, Modusauswahl, LOOP

Der CableMaster 200 besitzt eine einzige Taste zur Bedienung. Mit dieser können Tests gestartet und alle anderen Funktionen und Optionen ausgewählt werden. Je nachdem wie lange die Taste gedrückt wird (weniger als 1 Sek. oder mehr als 1 Sek.), werden unterschiedliche Funktionen aufgerufen:

**1. Kabeltest (kurzer Tastendruck):** Kurzes Drücken der Taste des ausgeschalteten CableMaster 200 startet einen Kabeltest, auf dem Display erscheint "Test". Das Ergebnis wird angezeigt. Erfolgt ein erneuter kurzer Tastendruck wird ein weiterer Test gestartet. Bei Nicht-Benutzung schaltet sich der CableMaster 200 nach circa 20 Sekunden automatisch ab (es sei denn, das Gerät befindet sich im LOOP-Modus). Wird die Taste gedrückt gehalten, bis "LOOP" auf dem Display erscheint und dann losgelassen, werden fortlaufende Tests durchgeführt und die Ergebnisanzeige aktualisiert.

Mit einem langen kontinuierlichen Tastendruck wird der Dauertest gestoppt und die Modus-Auswahl aufgerufen. Wenn im "LOCATE"-Modus eine ID-Remote anstatt der Wiremap-Remote angeschlossen ist, zeigt der CableMaster 200 die Nummer der angeschlossenen ID-Remote.

Mögliche Anzeige-Optionen sind:

- − "Open": Verbindung zur Remote unterbrochen
- − "Pass": Test erfolgreich ausgeführt
- − "Short": Kurzschluss zwischen einer oder mehreren Adern
- − "Split": Falsche Auflegung der Adernpaare

### **2. Modusauswahl (langer Tastendruck):**

Langes Drücken der Taste des eingeschalteten CableMaster 200 ruft die Modus-Auswahl auf. Die Kabeltest- und Tongeneratormodi werden nacheinander angezeigt. Der beim Loslassen der Taste angezeigte Modus wird ausgeführt. Die Modi erscheinen beim Einschalten des CableMaster 200 in folgender Reihenfolge:

- **OFF:** Zeigt das Display "OFF" an und wird zugleich die Taste losgelassen, schaltet sich der CableMaster 200 ab.
- **• LOOP:** Kabeltest im Dauermodus, bis der Test durch einen langen Tastendruck beendet bzw. die Modus-Auswahl aufgerufen wird.
- **• LOCATE:** Erkennt die ID-only Remotes 1-5. Dieser Modus wird nicht zum Kabel test verwendet, er dient dazu, den richtigen Anschluss am anderen Ende des Kabels zu identifizieren. Für Kabeltests verwenden Sie die Master Remote, die im Tester verstaut ist.
- **• Hi Lo 1, Hi Lo 2, Hi, Lo (vier Tonmuster):**

Die nächsten vier Modi sind Tonerzeugungsmodi mit verschiedenen Tonmustern. "Hi Lo" Tonfolgen werden in zwei Frequenzen mit unterschiedlicher Länge gesendet. "Hi" und "Lo" haben jeweils nur eine Frequenz. Durch einen kurzen Tastendruck in einem der Tonmodi wechseln die mit dem Tonsignal beaufschlagten Adernpaare. Die entsprechenden Pins werden angezeigt.

**• CABLE:** Es wird der gleiche Kabeltest durchgeführt, wie bei kurzem Tastendruck.

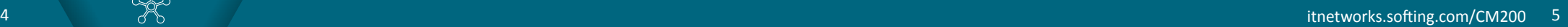

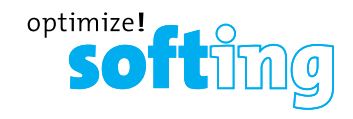

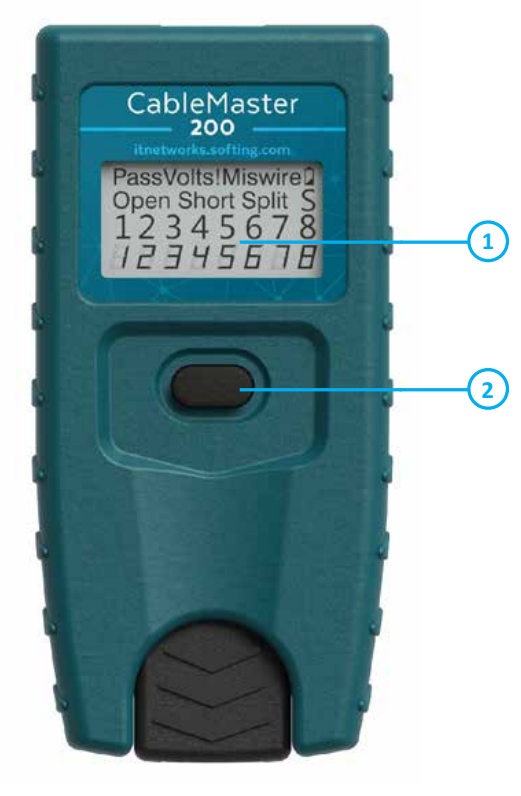

- **TOUCHES**<br>**1** LCD Display
- **2** On/Off, Contrôle de câble, Test en mode, LOOP

Le CableMaster 200 a une seule touche qui permet d'effectuer un test et de sélectionner les autres fonctions et options. Une pression courte sur cette touche (moins d'une sec.) et une pression prolongée (plus d'une sec.) seront reconnues différemment.

**1. Test de câble (pression courte):** Lorsque le CableMaster 200 est éteint, chaque courte pression sur la touche lance un test de câble et «TEST» s'affiche. Le résultat est affiché pendant quelques secondes avant de s'éteindre (sauf si l'appareil est sur mode LOOP). Une nouvelle courte pression avant que le CableMaster 200 s'éteigne lancera un nouveau test. Si la touche est tenue enfoncée jusqu'à que «LOOP» s'affiche puis relâchée, des tests en continu seront effectués et l'affichage sera actualisé. Le CableMaster 200 s'éteindra automatiquement au bout de 5 min. si aucun changement de résultats est détecté.

Une pression prolongée et continue permet de sortir du mode «test de câble en continu» et d'accéder à la sélection des «modes». En mode «LOCATE», si un bouchon d'identification ID est connecté au lieu de l'affichage graphique, le CableMaster 200 affiche le numéro du bouchon d'identification ID.

Les options d'affichage sont:

- − «Open»: La connexion avec l'unité REMOTE est interrompue
- − «Pass»: Le test a été réalisé avec succès
- − «Short»: Court-circuit entre une ou plusieurs paires
- − «Split»: mauvais montage des fils à l'intérieur des câbles
- **2. Sélection de modes (pression prolongée):** Lorsque le CableMaster 200 est allumé, une pression prolongée sur la touche permet d'accéder à la sélection des modes. En mode «sélection», le CableMaster 200 fait défiler tous les «modes» de test de câble et de génération de tonalité. Le «mode» affiché au moment où la touche est relâchée sera exécuté. Dès que le CableMaster 200 est allumé, les modes seront affichés dans l'ordre suivant:
	- **• OFF:** Si la touche est relâchée lorsque «OFF» s'affiche le CableMaster 200 s'éteindra.
	- **• LOOP (boucle):** Test de câble en continu jusqu'à ce que le temps soit écoulé ou le test soit arrêté par une pression prolongée qui permet d'accéder à la sélection de «modes».
- **• LOCATE:** Détecte les unités distantes #1-5. Ce mode n'est pas employé pour le test decâble, il sert à identifier la prise correcte à l'extrémité du câble. Pour les tests de câbles, veuillez utiliser l'unité distante principale stockée dans le testeur.
- **• Quatre cadences de tonalités (Hi Lo 1 (Haut Bas), Hi Lo 2, Hi (Haut), Lo (Bas)):** Les 4 prochains «modes» sont des générations de tonalité à sons différents. Les tonalités «Hi Lo» se composent de deux fréquences et intervalles différents. «Hi» et «Lo» ont une seule fréquence. En mode «tonalité», des courtes pressions changeront les fils sur lesquels la tonalité sera générée. Les broches correspondantes s'affichent. En mode tonalité le CableMaster 200 s'éteindra automatiquement 30 min. après la pression sur la touche ou par sélection de «modes» par une pression prolongée.
- **• CÂBLE:** Le même test de câble est effectué en appuyant brièvement sur le bouton.

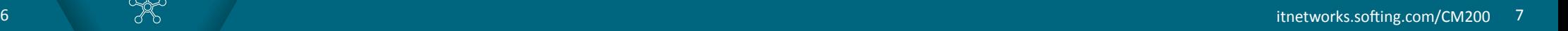

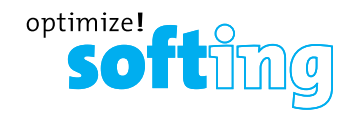

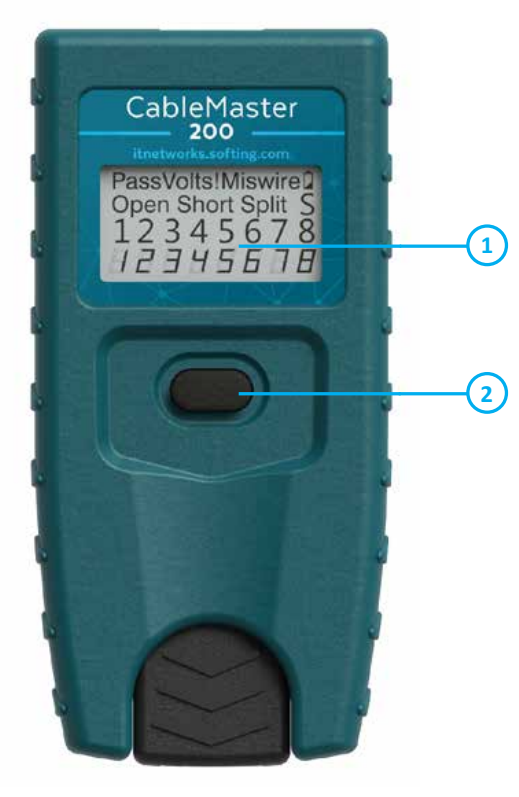

### **tecla de función**

- **1** Display LCD
- **2** On/Off, Inspección de cables, Selección de modo, LOOP

El CableMaster 200 tiene un único botón para iniciar un análisis y seleccionar otras funciones y opciones. Las pulsaciones del botón inferiores a 1 segundo (pulsación breve) y las pulsaciones superiores a 1 segundo (pulsación larga) se reconocen de forma diferente.

**1. Análisis de cables (pulsación breve):** Con el CableMaster 200 apagado, cada pulsación breve del botón inicia un análisis de cable, y "TEST" se indica en la pantalla. El resultado se muestra durante algunos segundos antes de que el CableMaster 200 se apague (salvo en modo LOOP). Si se vuelve a realizar una pulsación breve antes del apagamiento, se inicia otro análisis. Si el botón se pulsa y se mantiene pulsado hasta que se muestre "LOOP" y entonces se suelta, se realizan análisis con-tinuos con actualización constante de la pantalla. Una pulsación larga y continuada del botón hace que el CableMaster 200 abandone el ciclo de análisis de cable y entre en la selección de modo. En el modo "LOCATE", si se conecta un ID remoto en lugar del mapa de cableado remoto, se mostrará el ID conectado.

Las opciones de visualización son:

- − "Open" conexión con el remoto interrumpida
- − "Pass" test ejecutado con éxito
- − "Short" cortocircuito entre un o más pares
- − "Split" colocación incorrecta de los cables entre diferentes pares
- **2. Selección de modo (pulsación larga):** Partiendo del CableMaster 200 encendido, una pulsación larga del botón hará que el CableMaster 200 entre en modo de selección. En la selección de modo, el CableMaster 200 cambia entre los modos de análisis de cables y generador de tono. El modo mostrado al soltar el botón será aquel cuya ejecución se inicie. Partiendo del analizador apagado, el orden de los modos es el siguiente:
	- **• OFF:** Si el botón se suelta cuando en la pantalla se muestra "OFF", el CableMaster 200 se apagará.
	- **• LOOP:** Ejecución continua de análisis de cable en bucle hasta que se finaliza con una pulsación larga, con lo que el analizador entra en selección de modo.
	- **• LOCATE:** Detecta las unidades remotas ID #1-5. Este modo no es utilizado para los análisis de cables; es utilizado para identificar el enlace correcto a la extremidad del cable. Para el test de cable, utilice la unidad remota principal incorporada en el comprobador.
- **• Cuatro cadencias de tono (Hi Lo 1, Hi Lo 2, Hi, Lo):** Los siguientes cuatro modos son todos modos de generación de tono con sonidos diferentes. Los tonos "Hi Lo" se componen de dos frecuencias con diferentes tiempos. "Hi" y "Lo" son frecuencias únicas. Cuando el analizador se encuentra en un modo de tono, una pulsación breve cambia las clavijas a las que se les asigna el tono. Se muestran las clavijas con tono asignado. Si se encuentra en un modo de tono, el CableMaster 200 se apagará automáticamente 30 minutos después de la pulsación del botón de análisis o bien cambiará a la selección de modo con una pulsación larga.
- **• CABLE:** Análisis de cable que se ejecuta con una pulsación breve desde el estado desconectado.

8 [itnetworks.softing.com/CM200](https://itnetworks.softing.com/CM200) 9

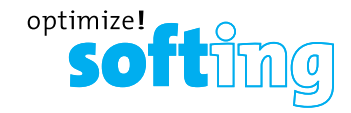

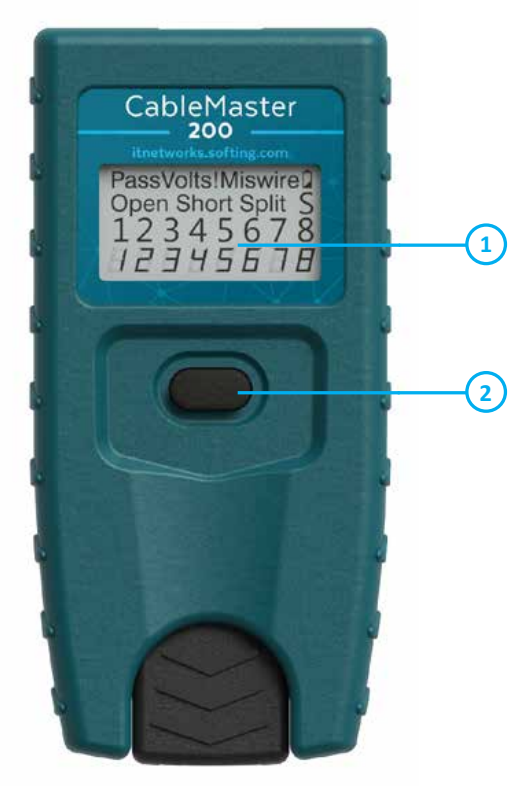

- **FUNZIONE**<br>**1** Display LCD
- **2** Accensione/Spegnimento, Controllo del cavo, Selezione modalità, LOOP

Il CableMaster 200 è dotato di un solo tasto che permette di avviare un test e selezionare le altre funzioni ed opzioni. È possibile premere il tasto brevemente (menc di un secondo) o a lungo (più di un secondo).

**1. Test di cavi (pressione breve):** quando il CableMaster 200 è spento, ogni breve pressione del tasto dà inizio ad un test di cavi e sul display viene visualizzato "TEST".

Il risultato viene visualizzato per alcuni secondi prima che il dispositivo si spenga (eccetto in modalità LOOP). Premendo brevemente il tasto prima dello spegnimento, verrà avviato un nuovo test. Se il tasto è tenuto premuto finché non viene visualizzata la modalità "LOOP", e poi rilasciato, i test vengono eseguiti continuamente e i risultati sul display vengono aggiornati.

Premendo a lungo il tasto, si arrestano i test eseguiti continuamente e si accede alla selezione delle modalità. Nella modalità "LOCATE", se viene connesso un ID remoto in luogo dell'unità remota, si ottiene il numero dell'ID remoto connesso. Le opzioni di visualizzazione sono:

- − "Open": connessione con l'unità remota interrotta
- − "Pass": test eseguito con successo
- − "Short": cortocircuito tra una o più coppie
- − "Split": collocazione incorretta dei cavi tra diverse coppie

### **2. Selezione della modalità (pressione lunga):**

quando il CableMaster 200 è acceso, premendo a lungo il tasto, si accede alla selezione delle modalità. Qui è possibile scegliere le modalità disponibili per i test di cavi e la generazione di toni. Verrà eseguita la modalità che si visualizza nel momento in cui il tasto viene rilasciato. Nell'accendere il CableMaster 200, le modalità vengono visualizzate nel seguente ordine:

- **• OFF:** se si rilascia il tasto quando si visualizza "OFF", il CableMaster 200 si spegne.
- **• LOOP:** esecuzione continua dei test di cavi, per terminare i test premere a lungo

il tasto; in questo modo si entra nella selezione della modalità.

- **• LOCATE:** riconosce gli ID remoti #1-5. Questa modalità non viene impiegata per i test di cavi ma per identificare la presa corretta all'estremità del cavo. Per i test di cavi utilizzare l'unità remota principale incorporata nel tester.
- **• Quattro cadenze di tono (Hi Lo 1, Hi Lo 2,**  Hi, Lo): modalità di generazione di toni con suoni differenti. I toni "Hi Lo" si compongono di due frequenze con intervalli differenti. "Hi" e "Lo" hanno una sola frequenza. Premendo brevemente il tasto quando il dispositivo si trova in modalità di tono, le coppie di cavi assegnate al segnale acustico cambiano. Vengono visualizzati i pin corrispondenti.
- **• CABLE:** viene svolto lo stesso test di cavi che si esegue con una breve pressione del tasto in stato spento.

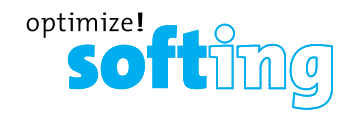

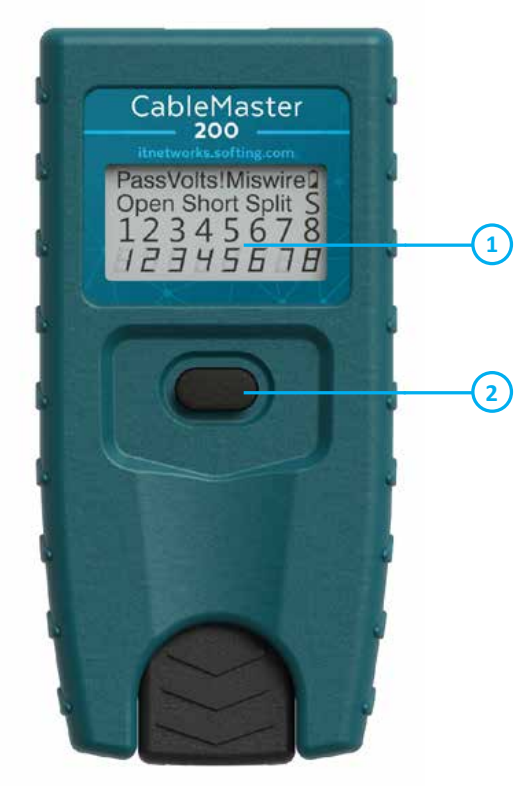

### **BUTTON FUNCTION**

**1** LCD 显示屏

**2** 开/关, 线缆测试, 模式测试, 循环

CableMaster 200只有一个用于操作的按钮。您可以使用这个按钮开始测试并选择所 有其他功能和选项。根据按下按钮的时间长度(少过1秒或超过1秒),调用不同的功 能:。

- 1. 电缆测试 (短按键):短暂按下关闭的CableMaster 200键将会开始电缆测试, 显示屏上出现"TEST"。测试结果会显示。如果再次短暂按下按钮,测试仪将会开 始另一个测试。不使用时,除非CableMaster 200设备处于LOOP模式,仪器会 在大约20秒时后自动关闭。如果按住按钮直到显示屏上出现"LOOP"然后释放, 则执行连续测试并更新结果显示。通过长按连续按钮,连续测试将会停止并进入模 式选择。如果选择了"LOCATE" - 模式并且连接了ID Remote而不是Wiremap Remote,则CableMaster 200将显示连接的ID Remote的编号。
	- 显示选项包括:
		- − "OPEN":与遥控器的连接中断
	- − "PASS":测试成功执行
	- − "SHORT":一对或多对之间短路
	- − "SPLIT":错误地将电线敷设在不同的对中
- 2. 模式选择(长按键):长按打开的CableMaster 200按钮调出模式选择。电缆测试 和音调发生器模式依次显示。执行释放按钮时显示的模式。打开CableMaster 200 时,模式按以下顺序显示:
	- OFF: 如果显示屏显示 "OFF"目同时释放按钮, CableMaster 200将会关 闭。
	- • LOOP:连续模式下的电缆测试,直到通过长按钮终止测试按或调出模式选择。
	- • LOCATE:检测仅限网络地图的ID遥控器#1 #5。 此模式不用于测试线缆, 仅用于使用仅映射ID谣控器映射远端连接的插孔的位置。 对于测试线缆,请使 用存储在测试仪底部的主遥控器。
	- Hi Lo 1, Hi Lo 2, Hi, Lo (四音模式): 接下来的四种模式是具有不同声音模式的音调产生模式。"Hi Lo"音调序列以 不同长度的两个频率发送。"Hi"和"Lo"一次只有一个频率。通过简单地按 下其中一个键声音模式,受声音信号影响的线对变化。该显示相应的引脚。
	- CABLE: 执行相同的电缆测试, 与短按钮操作一样。

**IT Networks** 

メ<br>任

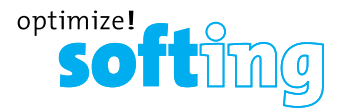

#### **NORTH AMERICA & CANADA**

Softing Inc. Knoxville, Tennessee Phone: +1.865.251.5252 E-mail: sales@softing.us

### **ASIA/PACIFIC**

**Singapore** Softing Singapore Pte. Ltd. Singapore Phone: +65-6569-6019 E-mail: asia-sales.itnetworks@softing.com

#### **China**

Softing Shanghai Shanghai Phone: +86-21-61063031 E-mail: china-sales.itnetworks@softing.com

### **EUROPE/MIDDLE EAST/AFRICA**

**Germany** Softing IT Networks GmbH Haar Phone: +49 89 45 656 660 E-mail: info.itnetworks@softing.com

### **France**

Softing SARL Créteil, Île-de-France Phone:+33145172805 E-mail: info.france@softing.com

**Italy**

Softing Italia Srl. Cesano Boscone, Milano Phone: +39 02 4505171 E-mail:

#### **Austria**

Buxbaum Automation GmbH Eisenstadt Phone: +43 2682 7045 60 E-mail: office@myautomation.at

For technical information and support please contact the Softing office in your country. **itnetworks.softing.com**

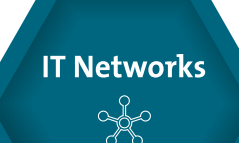

v1.1118